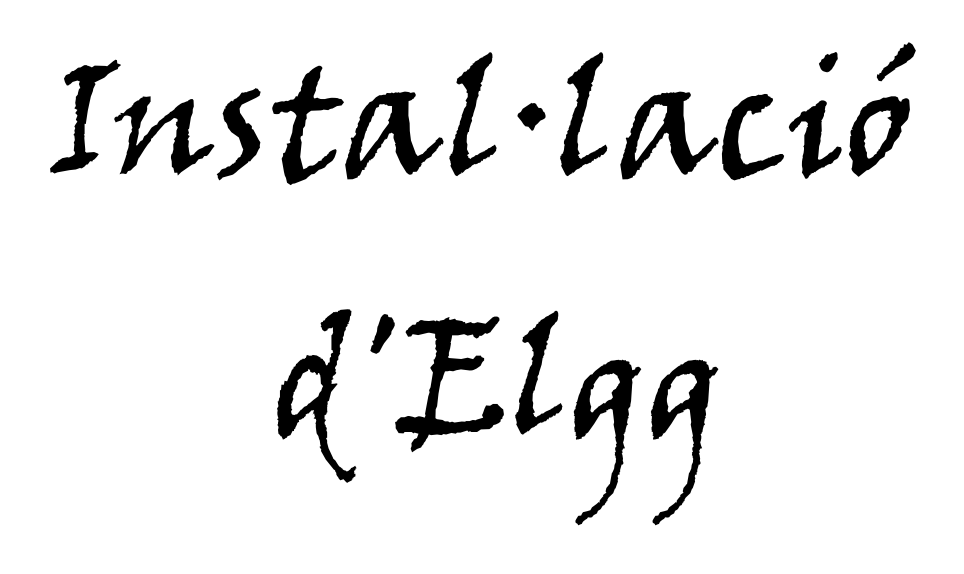

Treball: Documentació del Projecte Final de Màster en Programari Lliure Especialitat: Administració web i comerç electrònic Alumne: Sion Xavier Frau Aguiló Consultor: Manel Zaera Idiarte Tutor Extern: Daniel Riera Terrén Data de finalització: 01/06/2014

Elgg és una aplicació de PL amb llicència GPL v2, enfocada a les xarxes socials que funciona en plataforma windows o en linux.

El seu funcionament es basa en la idea de convidar altres persones a fer-se membres i aquests a la vegada convidaran a altres expandint així la xarxa social creada en la que els membres podran comunicar-se i compartir. Cada membre disposa d'un espai personal, un *blog*, un perfil, contactes, rss, etc.

Elgg es basa en *plugins*, *widgets* i *apis* obertes i senzilles de desenvolupar. Elgg connecta fàcilment amb entorns moodle i altres xarxes socials com flick, facebook o twitter, entre d'altres.

Per instal·lar elgg en local o en un servidor web (hosting) necessitam suport per a php, BD, servidor apache. Primerament cal instal·lar xamp (Windows) o lamp (Linux). Es pot abaixar un *plugin* per tenir l'idioma castellà a elgg (s'ha d'anar substituïnt el fitxer en pel fitxer es a cada carpeta language de cada subcarpeta d'elgg). Després es copia la carpeta elgg a xamp/htdocs o a var/www segons el cas, i es crea una nova BD de nom elgg, p.e., amb phpmyadmin. En aquesta BD cream un usuari (sion) amb tots els drets d'administrador. Finalment, editam el fitxer [c:/xampp/htdocs/elgg/engine/settings.example.php](file:///C:/Documents and Settings/xampp/htdocs/engine/start.php) i posam el nom de l'usuari creat, la seva clau, la BD creada, la màquina i el prefix, esborrant totes les claus i deixant el texte entre cometes tal i com es veu en aquesta captura:

```
$COMFIG->dbuser = 'sion';$COMFIG$> dbpass = 'bubusito';$COMFIG->dbname = 'elgg';$COMFIG->dbhost = 'localhost';$COMFIG~>\ndoprefix = 'elgg';
```
*Variables del fitxer settings.php*

Després ens crearà un fitxer settings.php amb aquesta configuració.

| D localhost / 127.0.0.1   phpMyAdmin 3.5.2.2 - Mozilla Firefox |            |                              |                                                                                  |                     |      |
|----------------------------------------------------------------|------------|------------------------------|----------------------------------------------------------------------------------|---------------------|------|
| Archivo<br>Editar<br>Historial<br>Ver                          | Marcadores | Herramientas                 | Ayuda                                                                            |                     |      |
| - CX O<br>PMA                                                  |            |                              | http://localhost/phpmyadmin/index.php?db=elgq&server=1⌖=server_privileges.php&tc |                     |      |
| phpMyAdmin                                                     | 127.0.0.1  |                              |                                                                                  |                     |      |
| $\Rightarrow$ $\circ$<br>in.<br>$\mathbb{H}$                   |            | <b>Bases de datos</b>        | $\Box$ SQL<br>Estado actual<br>i BL                                              | <b>BEI</b> Usuarios | 犀    |
| $\checkmark$<br>(Tablas recientes)                             |            |                              | Usuarios con acceso a "elgg"                                                     |                     |      |
| cdcol                                                          |            | <b>Usuario Servidor Tipo</b> |                                                                                  | <b>Privilegios</b>  | Con- |
| elgg                                                           | rnnt       | linux                        | global                                                                           | ALL PRIVILEGES      | Sí   |
| information schema                                             | root       | localhost                    | global                                                                           | ALL PRIVILEGES Sí   |      |
|                                                                | sion       | localhost                    | global                                                                           | ALL PRIVILEGES S    |      |
| mysql<br>performance schema                                    |            |                              | específico para la base de datos ALL PRIVILEGES Sí                               |                     |      |

*Usuari creat a la BD elgg amb phpmyadmin*

Ara escrivim al navegador localhost/elgg-1.8.16 i ens apareix la pantalla de benvinguda i d'instal·lació.

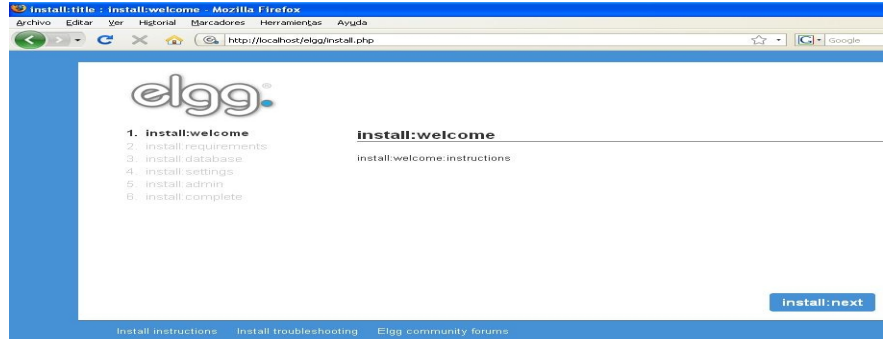

*Pantalla inicial d'instal·lació d'Elgg.*

Per a la instal·lació se'ns demanen uns paràmetres:

A install:requeriments, res. Són comprovacions inicials de la BD i php que ja estan funcionant.

A install:database, el nom de l'usuari creat (sion), la clau (bubusito), la BD creada (elgg), l'equip (localhost), i el prefix (elgg\_).

A install:settings, el nom de la comunitat, un correu opcional, i el dataroot (és una carpeta que crearem a [c:/xamp/htdocs](file:///C:/Documents and Settings/xamp/htdocs) amb el nom de upload i que servirà per apujar els fitxers), el tipus d'accés (el valor del desplegable serà login).

A install:admin, si volem crear un usuari administrador emplenam els camps corresponents.

Ara ja hem finalitzat la instal·lació i accedim al lloc creat amb l'usuari anterior tal i com es pot veure en la següent captura.

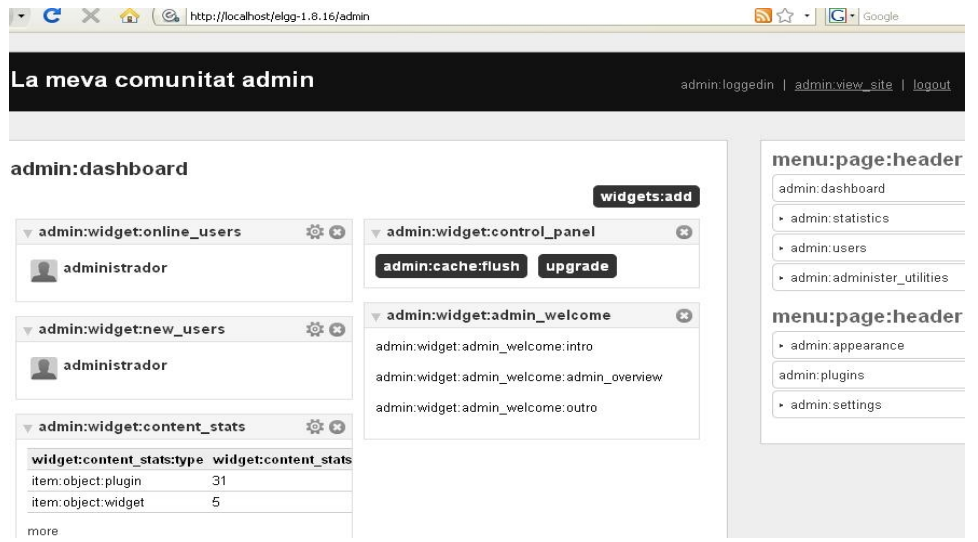

*Pantalla de configuració per l'administrador d'Elgg.*

I aquest és l'aspecte que té per logear-se:

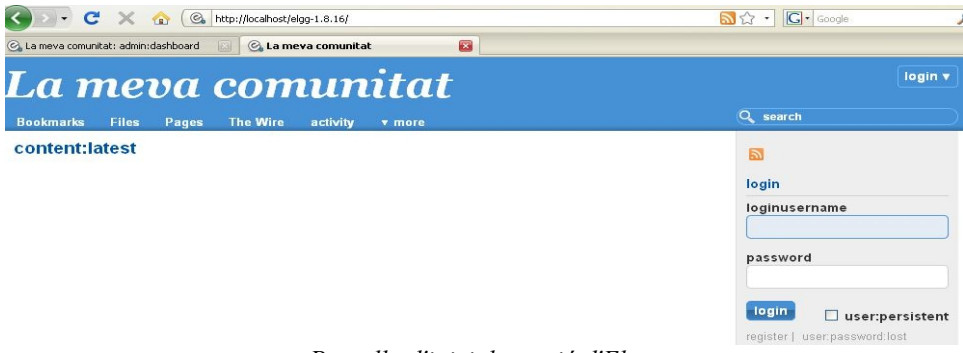

*Pantalla d'inici de sessió d'Elgg.*

Puc logear-me només amb el darrer compte creat durant la instal·lació ja que no hi ha més usuaris. Es a dir, usuari admin, clau administrador.

Faré ara algunes proves d'administració: entrant amb l'usuari admin, crearé un altre usuari: cati. Aquest usuari, usant un navegador diferent es valida i pot generar missatges, crear el seu *blog*, afegir fitxers, gestionar grups, crear una *wiki*, fer una publicació (*wire*), modificar el seu perfil i gestionar els seus amics, entre d'altres. Faig vàries proves per comprovar-ne el correcte funcionament.

L'usuari cati envia un missatge a l'administrador com es pot veure en aquesta captura:

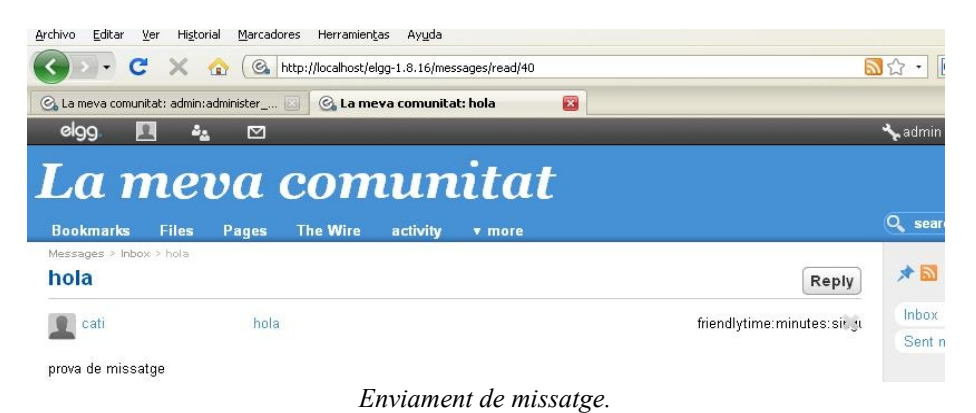

L'usuari Cati crea un *blog* de proves on publica un comentari que es contestat per l'administrador creant-se una retroacció tal i com es pot veure en aquesta imatge:

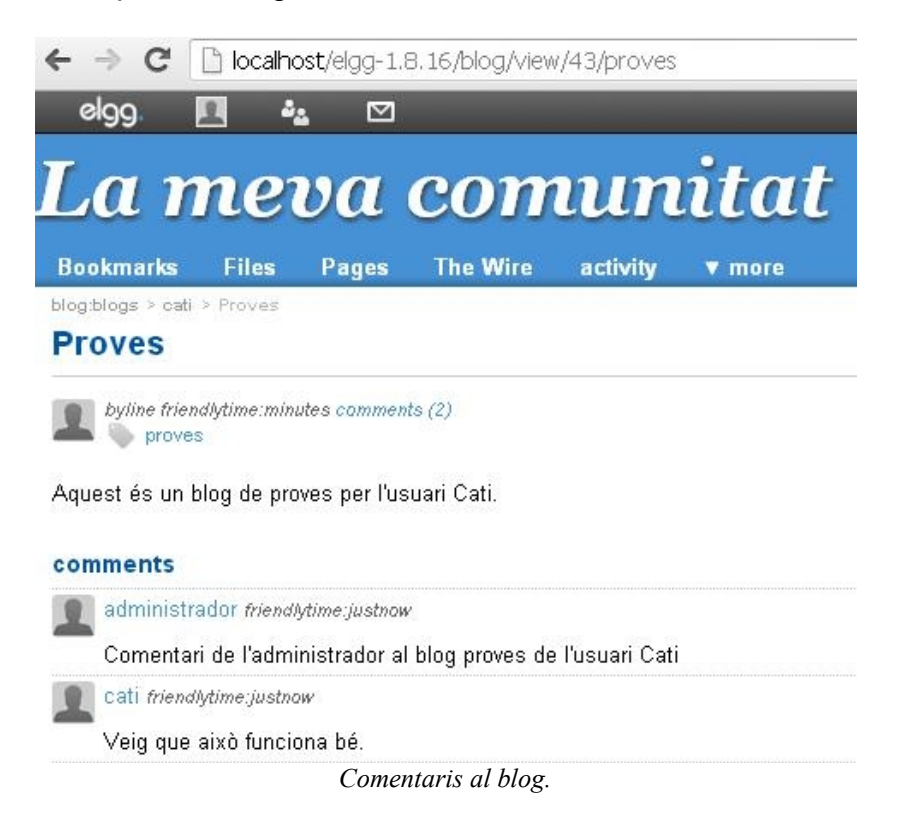

L'usuari Cati apuja un fitxer que pot veure l'administrador:

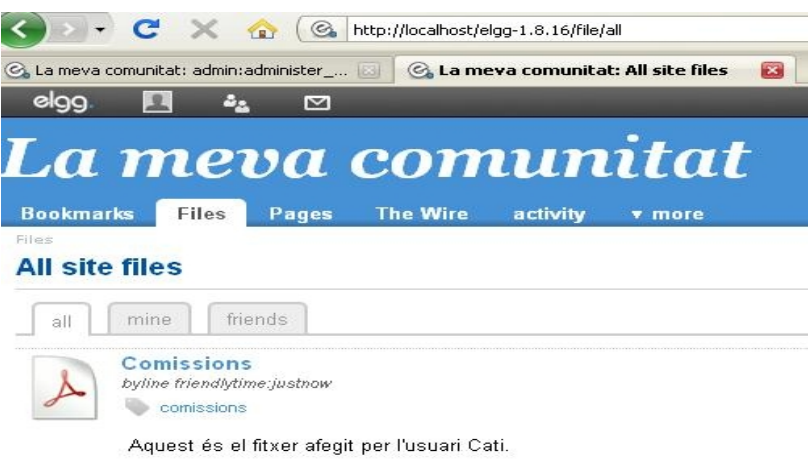

*Compartició de fitxers.*

L'usuari Cati pot gestionar els seus grups i amics, decidint a què tenen accès:

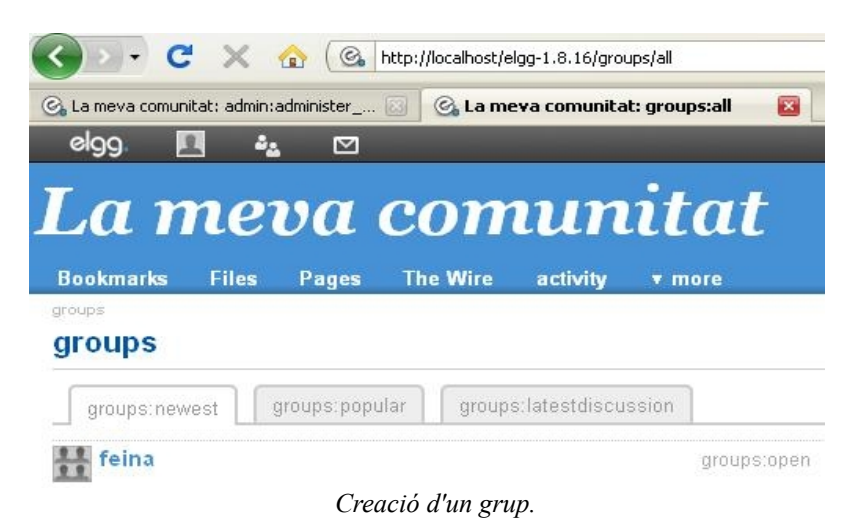

I també afegir marcadors:

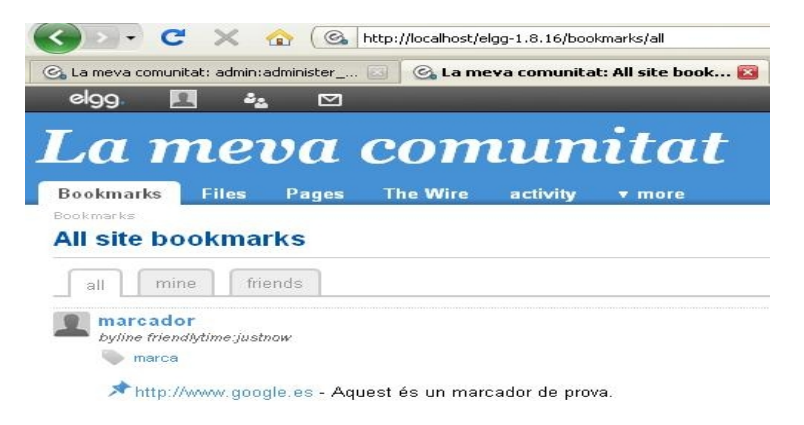

*Marcador.*

#### Crear una *wiki*:

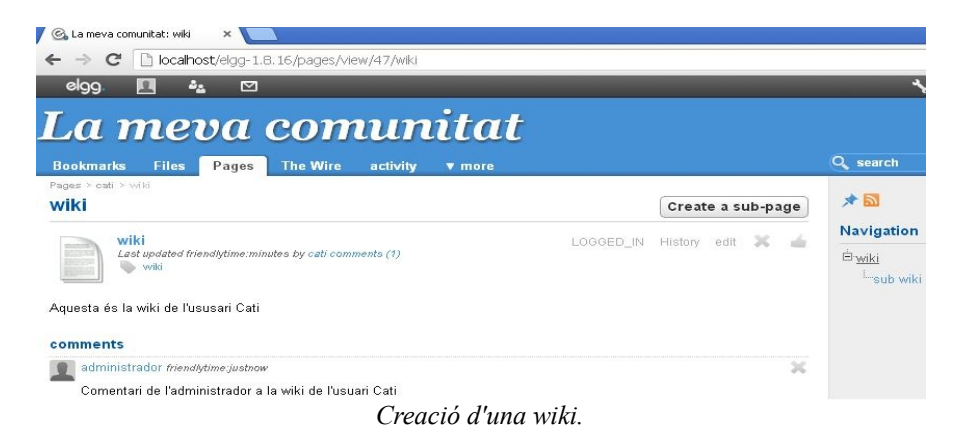

O publicar una noticia al *wire:*

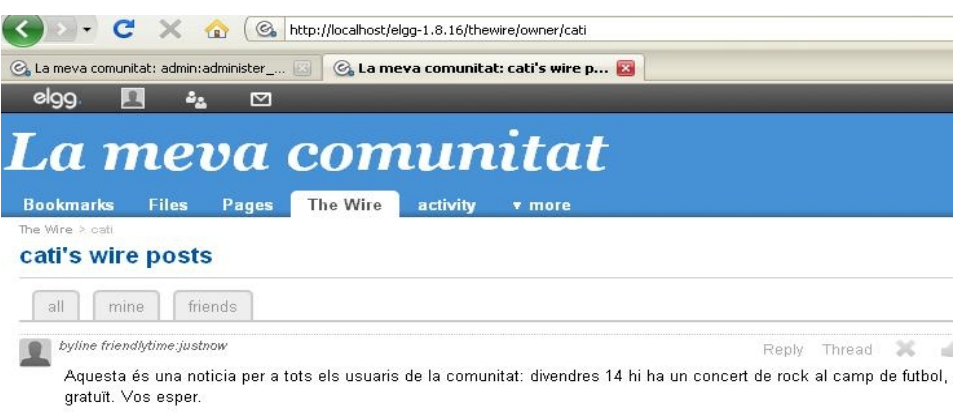

*Nota al wire.*

L'administrador pot consultar totes les activitats de tots els usuaris o cercar només les activitats d'un usuari concret.

Al link de configuració l'usuari pot canviar el seu perfil i pot consultar totes les tasques generades al link Activity tal i com es mostra en aquesta imatge:

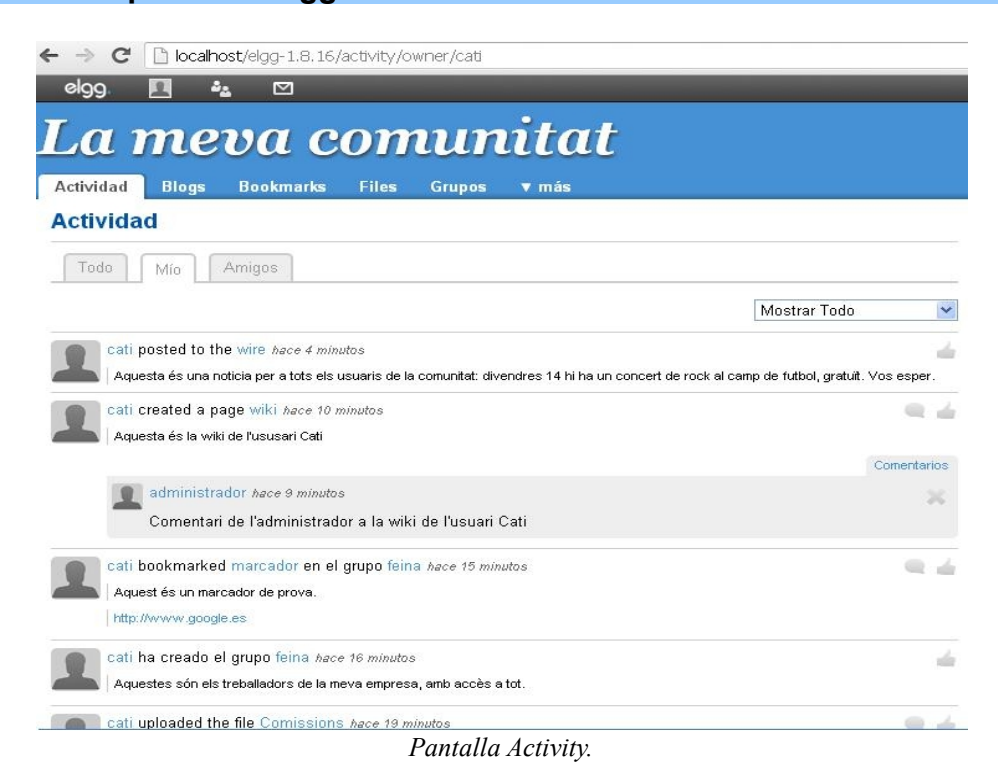

Instal·lar un tema o un *plugin* ja és tasca de l'administrador.

Per instal·lar un *plugin* s'ha de descarregar el zip, descomprimir i copiar-ho a la carpeta [c:/xamp/htdocs/elgg/mod.](file:///C:/Documents and Settings/xamp/htdocs/elgg/mod) Després entram com administrador i l'activam. Per exemple, he provat el plugin chat (es pot veure com s'instal·la en aquesta adreça: [http://www.webgalli.com/blog/facebook-like-chat-for-elgg/\)](http://www.webgalli.com/blog/facebook-like-chat-for-elgg/). Per a funcionar els usuaris que volen xatejar han de ser amics i s'han d'haver enviat les invitacions usant el correu propi d'Elgg. Es pot veure la interfície del *plugin* del xat en aquesta captura:

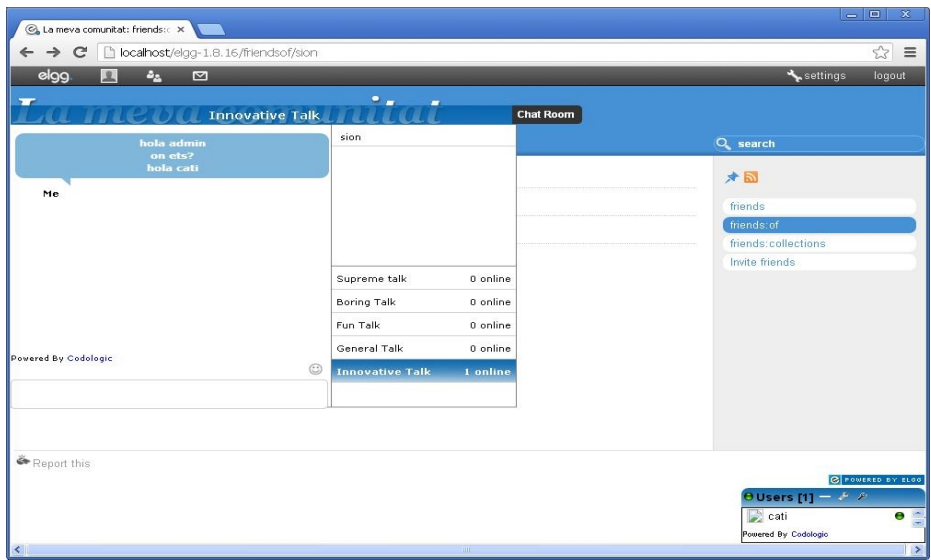

*Prova del plugin chat.*

Per instal·lar un tema (també és un *plugin*) es fa el mateix procediment: es copia la carpeta del tema a la carpeta mod i s'activa. He provat dos temes per canviar l'aspecte de la interfície d'Elgg i aquest ha sigut el resultat:

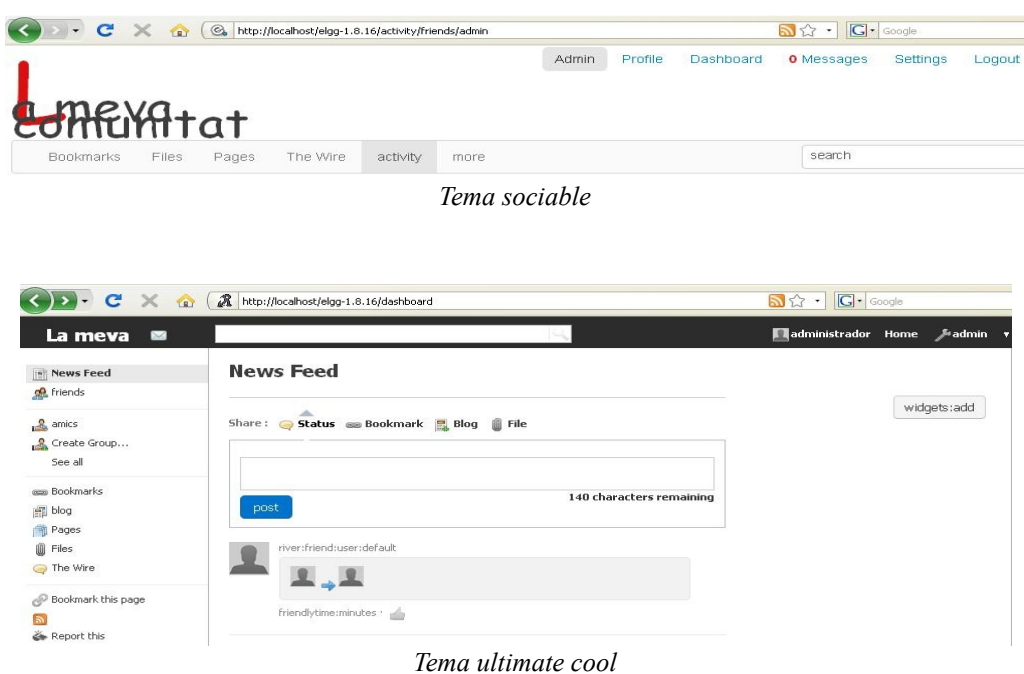

Aquest és l'aspecte que presenten els botons d'activació dels *plugins* instal·lats des de la sessió de l'administrador:

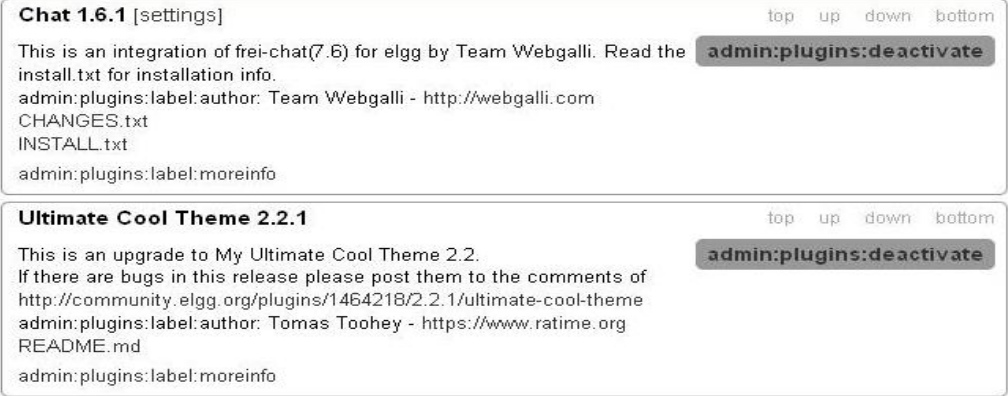

*Administració dels plugins*